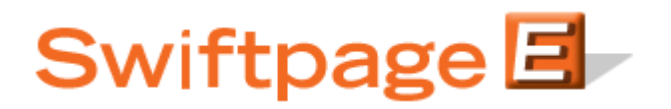

## **Quick Start Guide To:**

## **Drip Marketing Checklist**

- $\Box$  Create Template(s) [Here](http://swiftpage.com/support/docs/EDITR_BL_How-to-Create-an-Email-Template.pdf)
- □ Create Contact List CRM Program, List Manager
- $\Box$  Drip Marketing > New Campaign [Here](http://swiftpage.com/support/documents/Drip%20Marketing%20Building%20Your%20First%20Campaign/13a%20-%20Building%20Your%20First%20Campaign%20-%20First%20Steps%20(Instructional).pdf)
- Fill out:
	- Name, Contact Source, and Type (Anchor, Calendar, Duration)
- □ Select Stage Type (Email, Call List, Postcard, Letter, Fax, Telemarketing, Export)
- $\Box$  Input information:
	- □ Stage Info, Stage Details (Email, Call List, Postcard, etc), Send Details (Send On, Fax On, When to Call), Contacts (from contact list)
- Add Stage
- $\Box$  Continue steps above until all desired stages are created
- □ Launch Campaign [Here](http://swiftpage.com/support/documents/Drip%20Marketing%20Building%20Your%20First%20Campaign/15%20-%20Building%20Your%20First%20Campaign%20-%20Launching%20a%20Campaign.pdf)
- □ Add Contacts

Suspending a Campaign - [Here](http://swiftpage.com/support/documents/Drip%20Marketing%20Building%20Your%20First%20Campaign/Quick%20Start%20Guide%20-%20Drip%20Suspend%20Campaign.pdf) Editing Campaigns - [Here](http://swiftpage.com/support/documents/Drip%20Marketing%20Building%20Your%20First%20Campaign/17%20-%20Building%20Your%20First%20Campaign%20-%20Editing%20Campaigns.pdf)

Overall [Drip Marketing](http://swiftpage.com/support/swiftpage-connect.htm) Support - Drip Marketing [More Support](http://swiftpage.com/EmarketingEducationCenter/swiftpage-general/create-a-drip-campaign.htm)